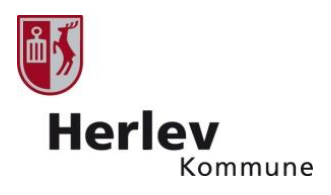

# Køb af sommerferieaktiviteter

### **Praktisk information**

- Det er muligt at købe 2 pladser på hver aktivitet pr. køb.
- Du har mulighed for at skrive dig på venteliste hvis aktiviteten er udsolgt.
- Aktiviteterne står på én lang liste, så alle aktiviteter fra uge 26 står først, herefter aktiviteter i uge 27 osv.

### **Sådan køber du aktiviteter**

- 1. Gå ind på [www.sommeriherlev.dk](http://www.sommeriherlev.dk/)
- 2. Du kommer nu ind i tilmeldingssystemet (Place2book), hvor du kan se en oversigt over alle aktiviteter.
- 3. Klik på 'køb' ud for den aktivitet du ønsker at købe.

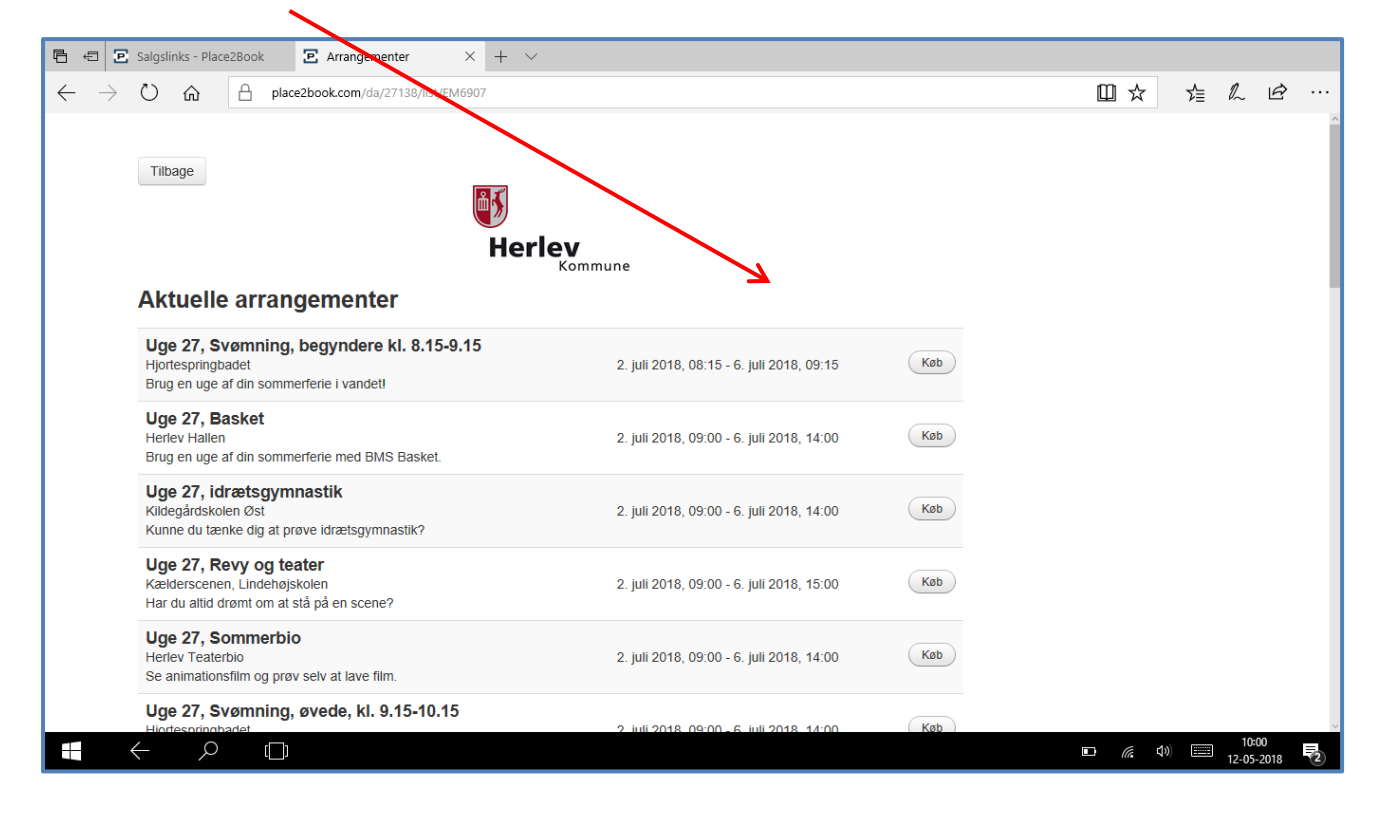

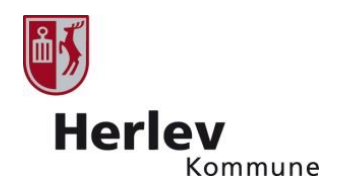

4. Du kommer nu til dette billede hvor du kan læse information om aktiviteten

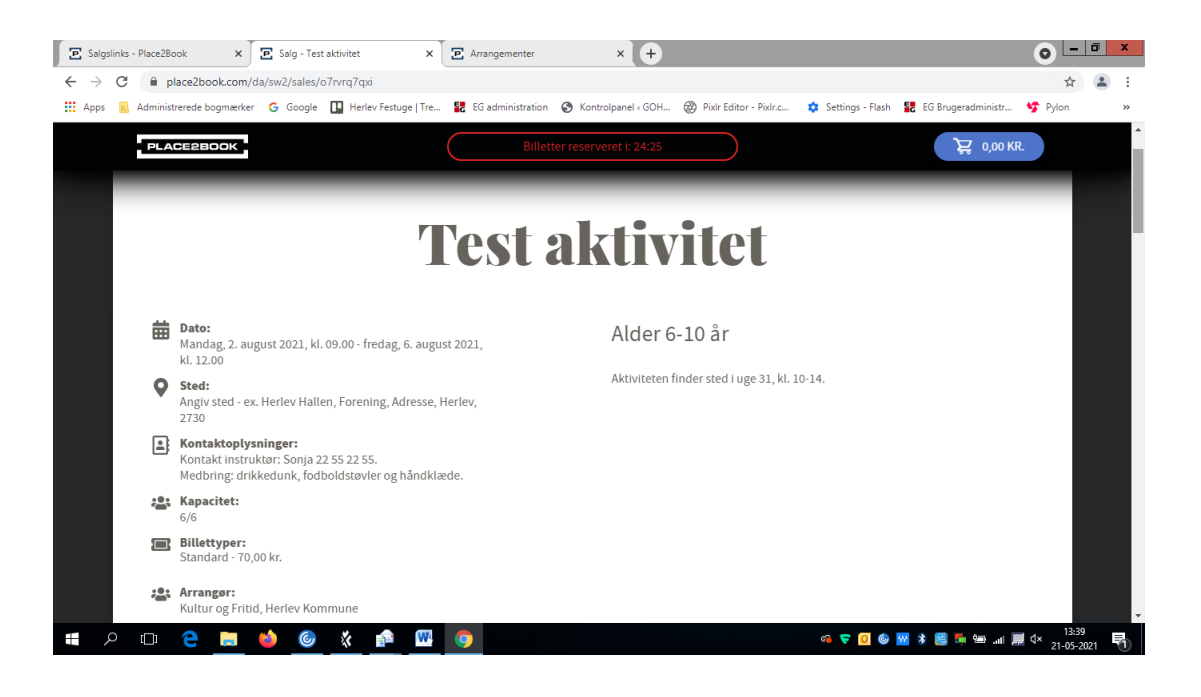

5. Vælg hvor mange billetter du ønsker at købe – du kan maks. købe 2 stk. billetter af samme aktivitet pr. køb. Vælg antal billetter fra dropdown menuen.

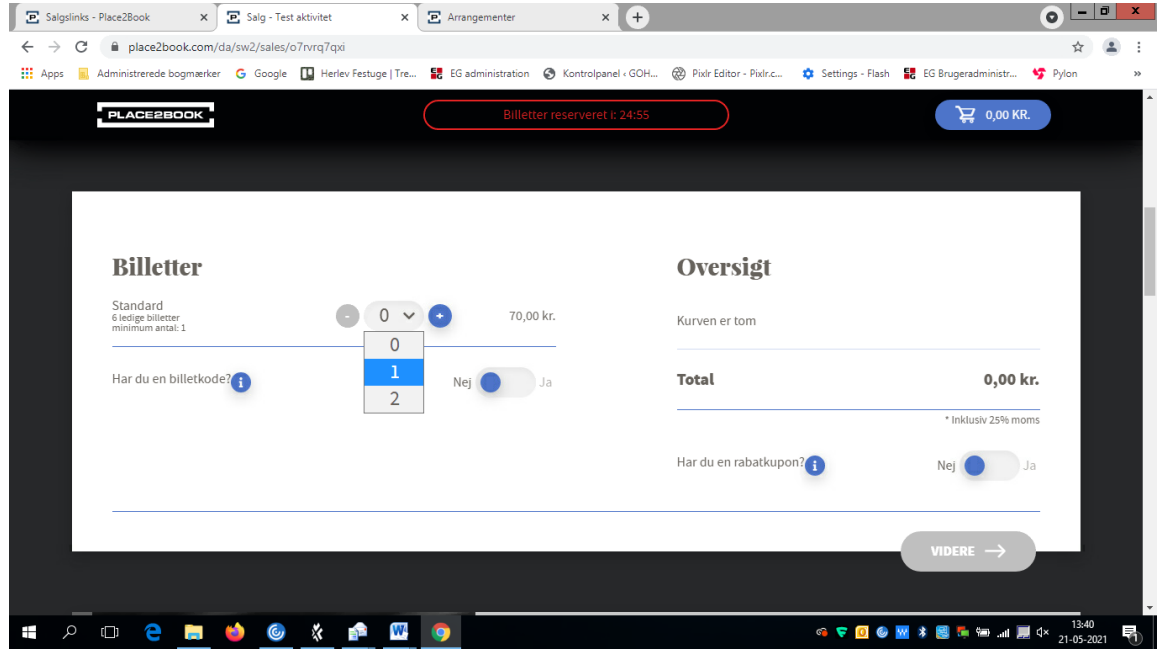

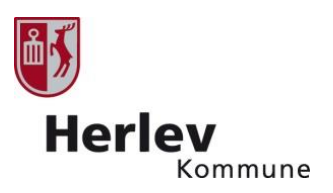

- 6. Du skal nu udfylde information om deltageren/deltagerne (barnets navn og alder).
- 7. Hvis du køber 2 billetter skal du huske at udfylde informationen korrekt for begge deltagere.

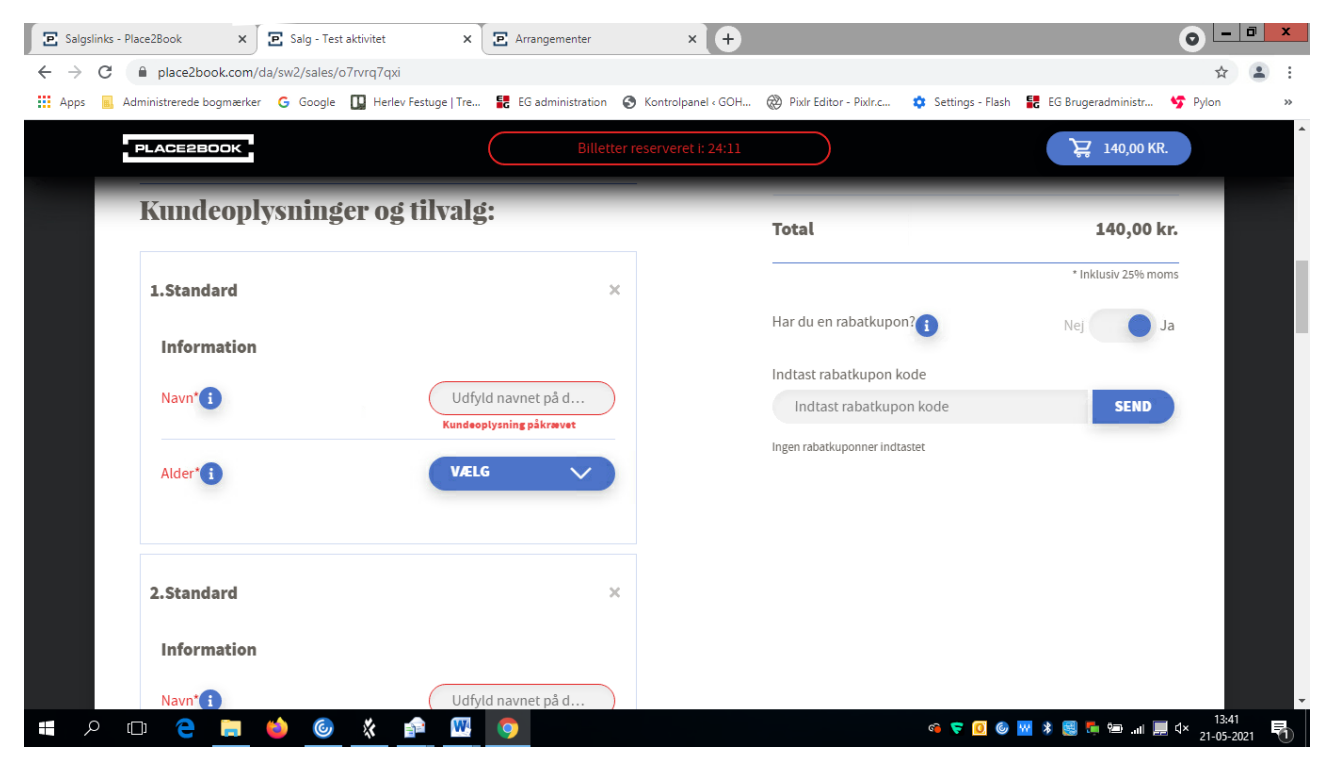

8. klik på videre

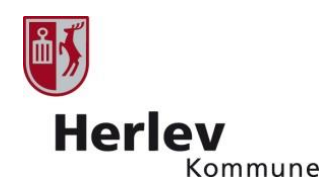

9. Udfyld personlige oplysninger (fungerer også som kontaktoplysninger på en voksen hvis der er behov for kontakt under aktiviteten). OBS: Vælg land i drop down menuen

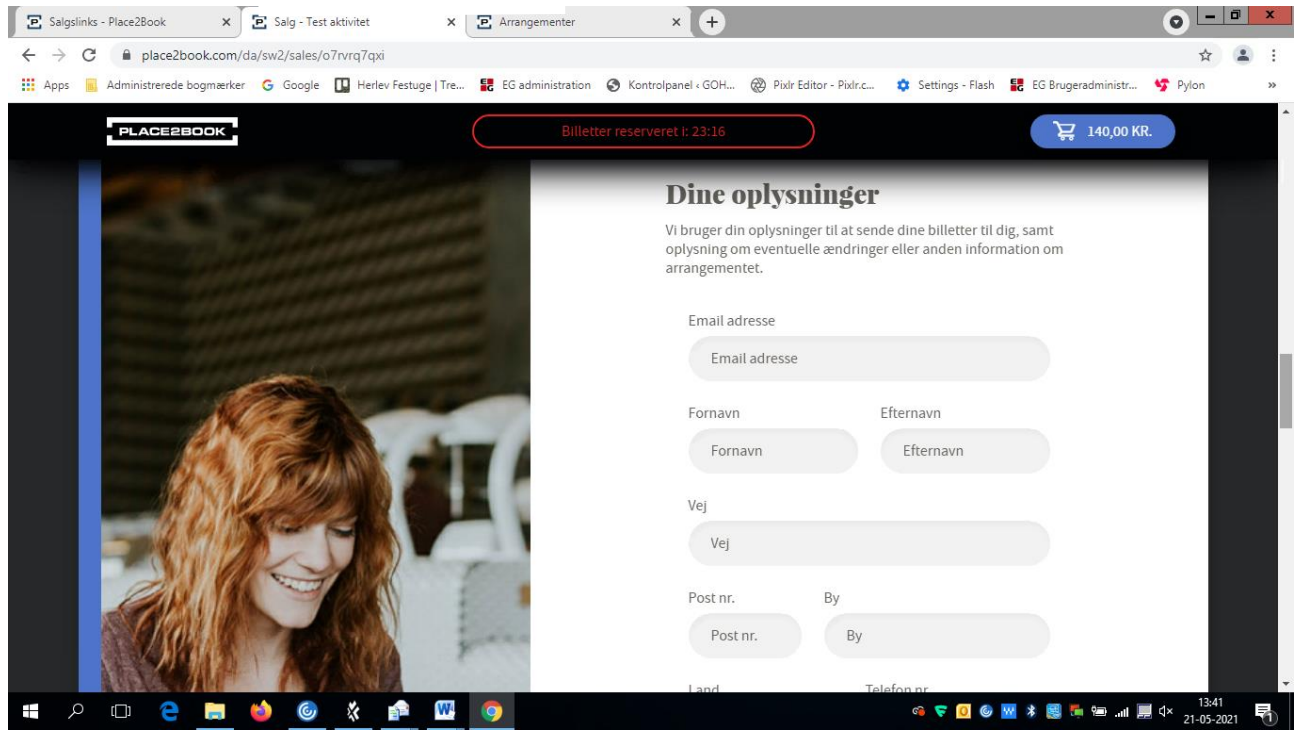

10. Klik på videre

- 11. Du kan nu klikke på flere aktiviteter og gentage købsprocessen eller blot klikke på videre
- 12. Du får nu et overblik frem over de billetter du har valgt

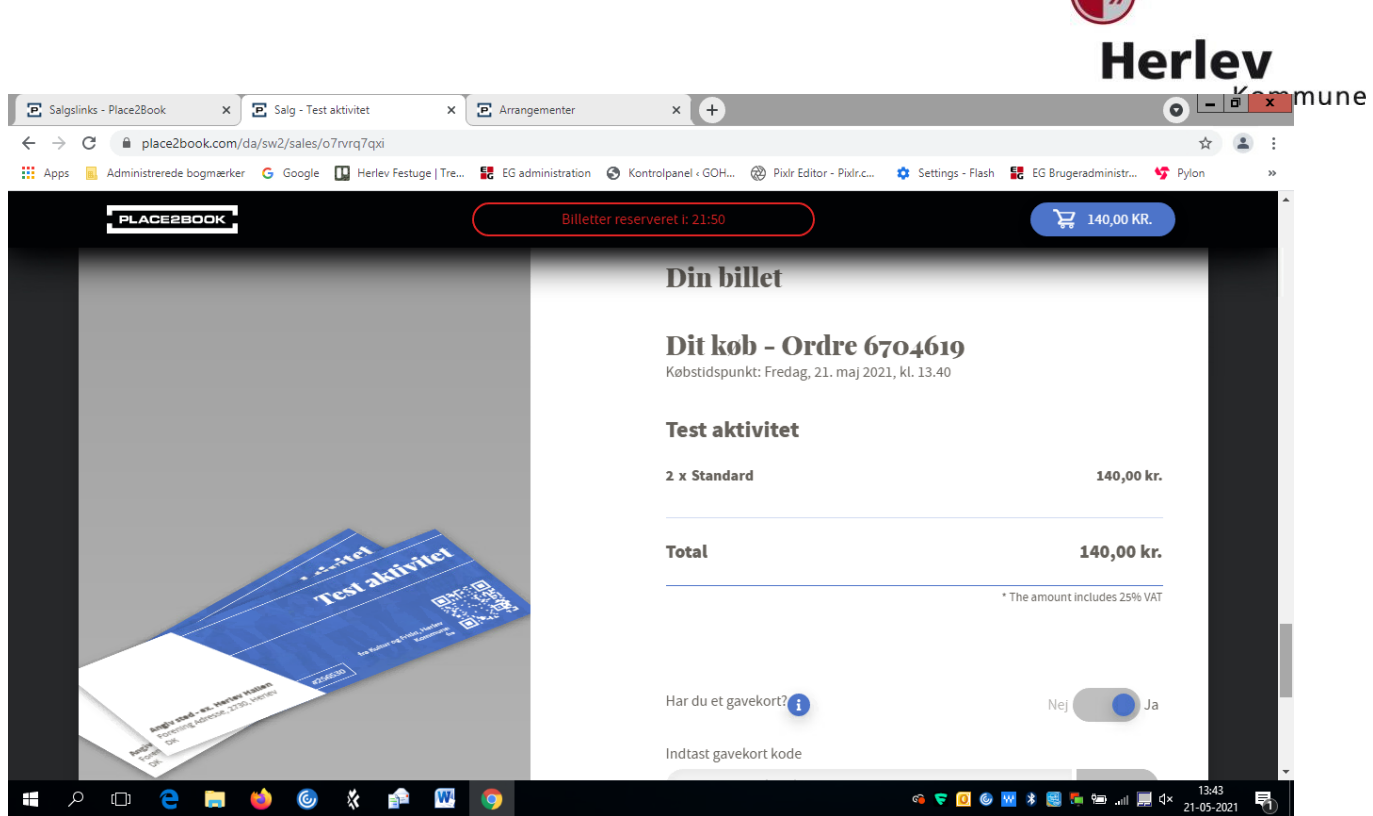

品人

### 13. Sæt flueben i 'accepter købsbetingelser'

## 14. klik på betal og vælg betalingform

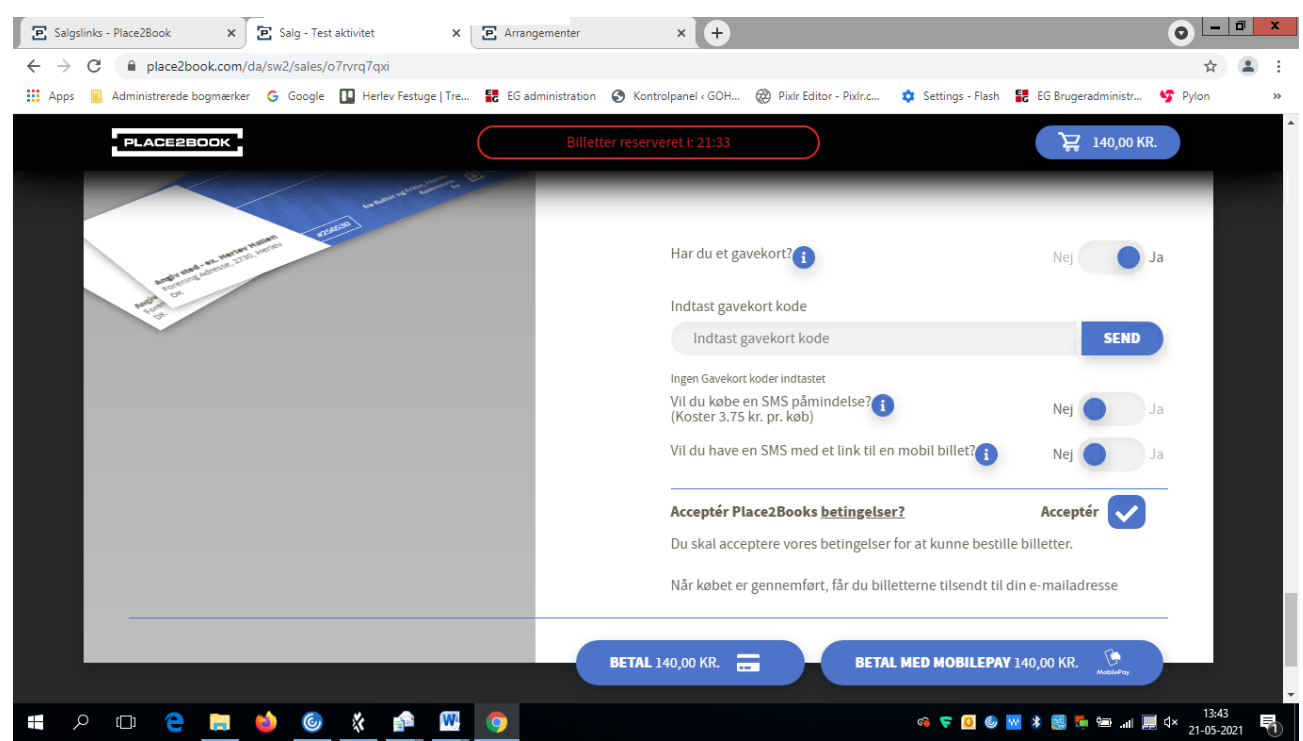

15. Indtast kortnummer (eller MobilPay oplysninger) afhængig af hvilken betalingsform du vælger

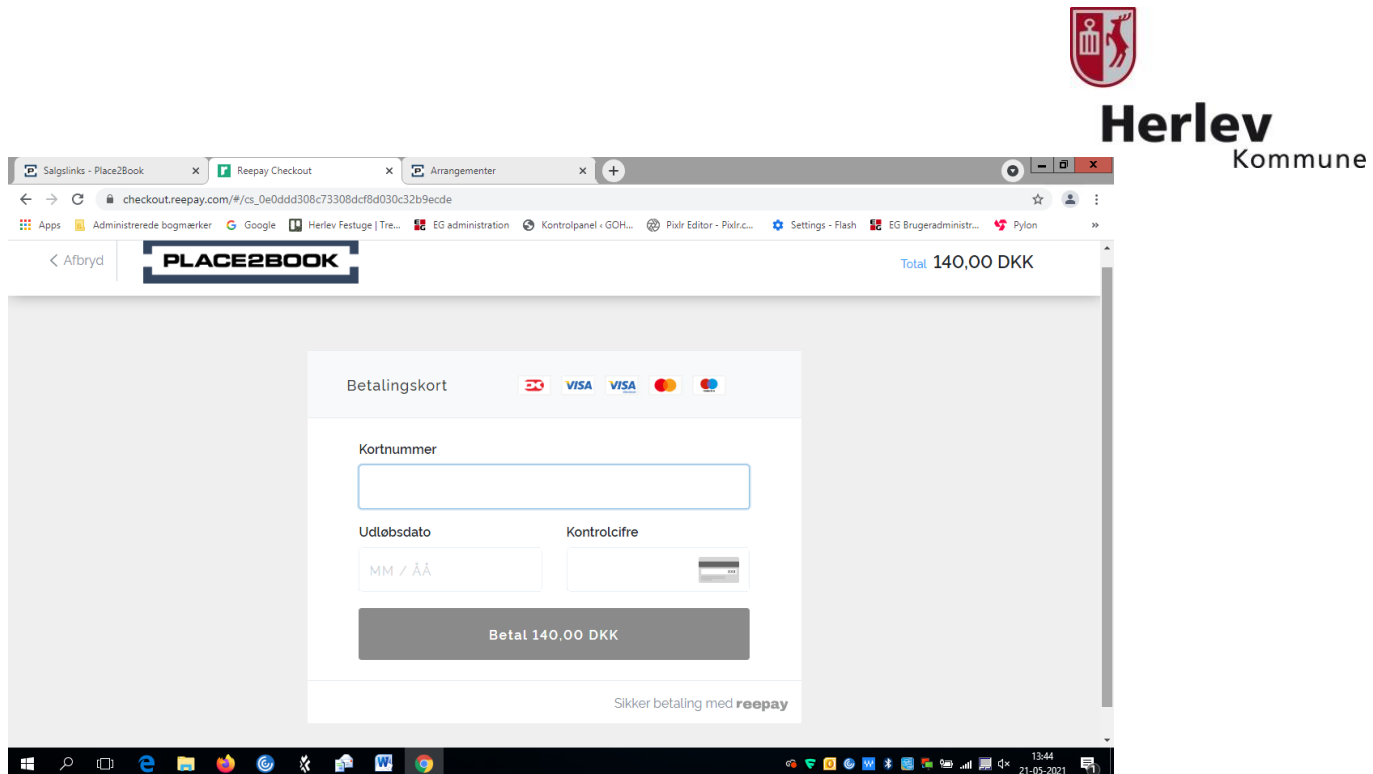

- 16. Hvis du vælger at betale med MobilePay, skal du taste dit telefonnummer på skærmen, og klikke 'fortsæt'. Der sendes nu en mobilePay anmodning til din telefon. Du skal godkende anmodningen på din telefon, inden for 5 minutter
- 17. Du får nu en side frem med 'Ordren er afsluttet'
- 18. Du kan downloade dine billetter i bunden af skærmen
- 19. Du modtager først en mailmed dine billetter. Mailen med billetter har emnefeltet ' Kultur og Fritid, Herlev Kommune (place2book)' – klik på linket i mailen for at få dine billetter

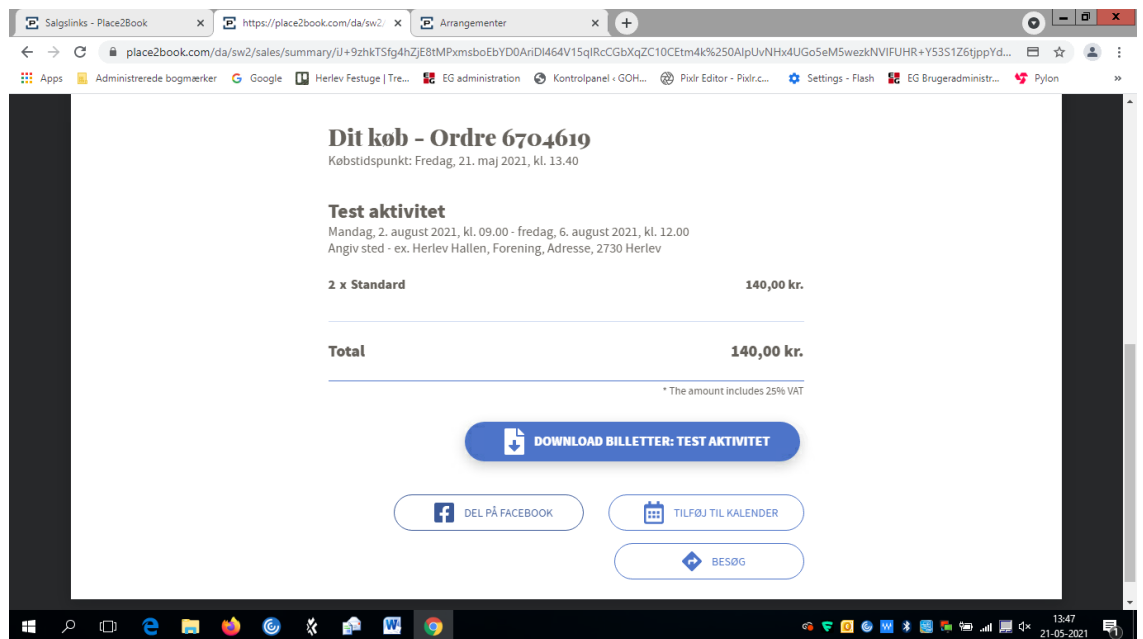